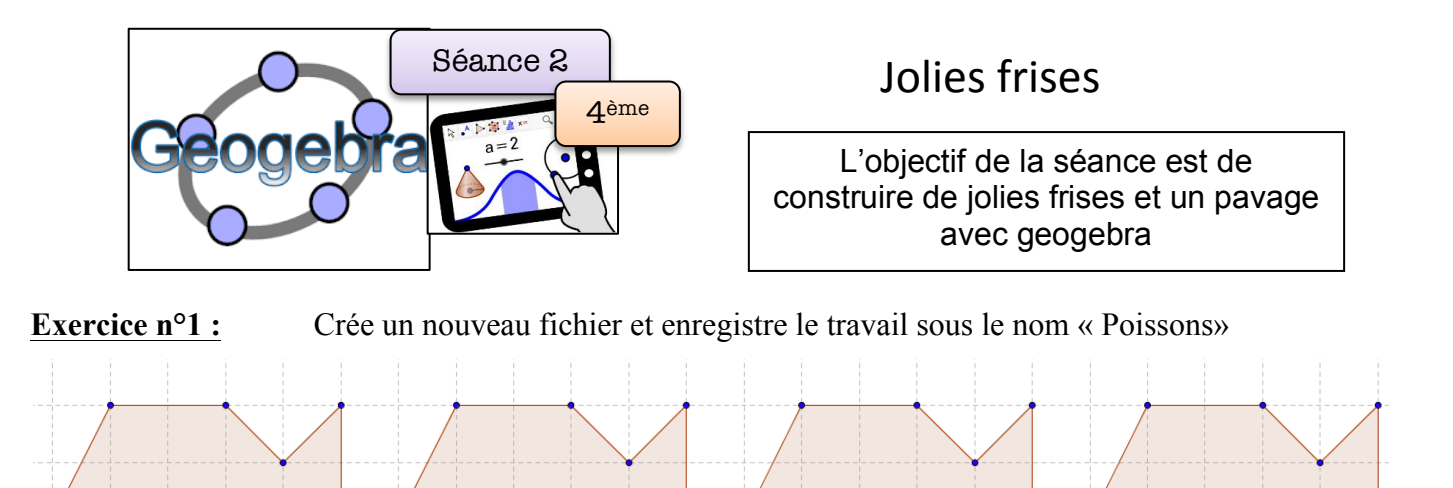

1°) Laisse apparent le quadrillage sur ta feuille mais supprime les axes du repère.

2°) Construis avec l'outil du polygone un premier poisson puis les trois suivants.

**Exercice n°2 :** Crée un nouveau fichier et enregistrer le travail sous le nom « Chiens » 1°) Construire avec l'outil du polygone un premier chien. On voudrait construire les autres rapidement, pour cela on va créer un vecteur

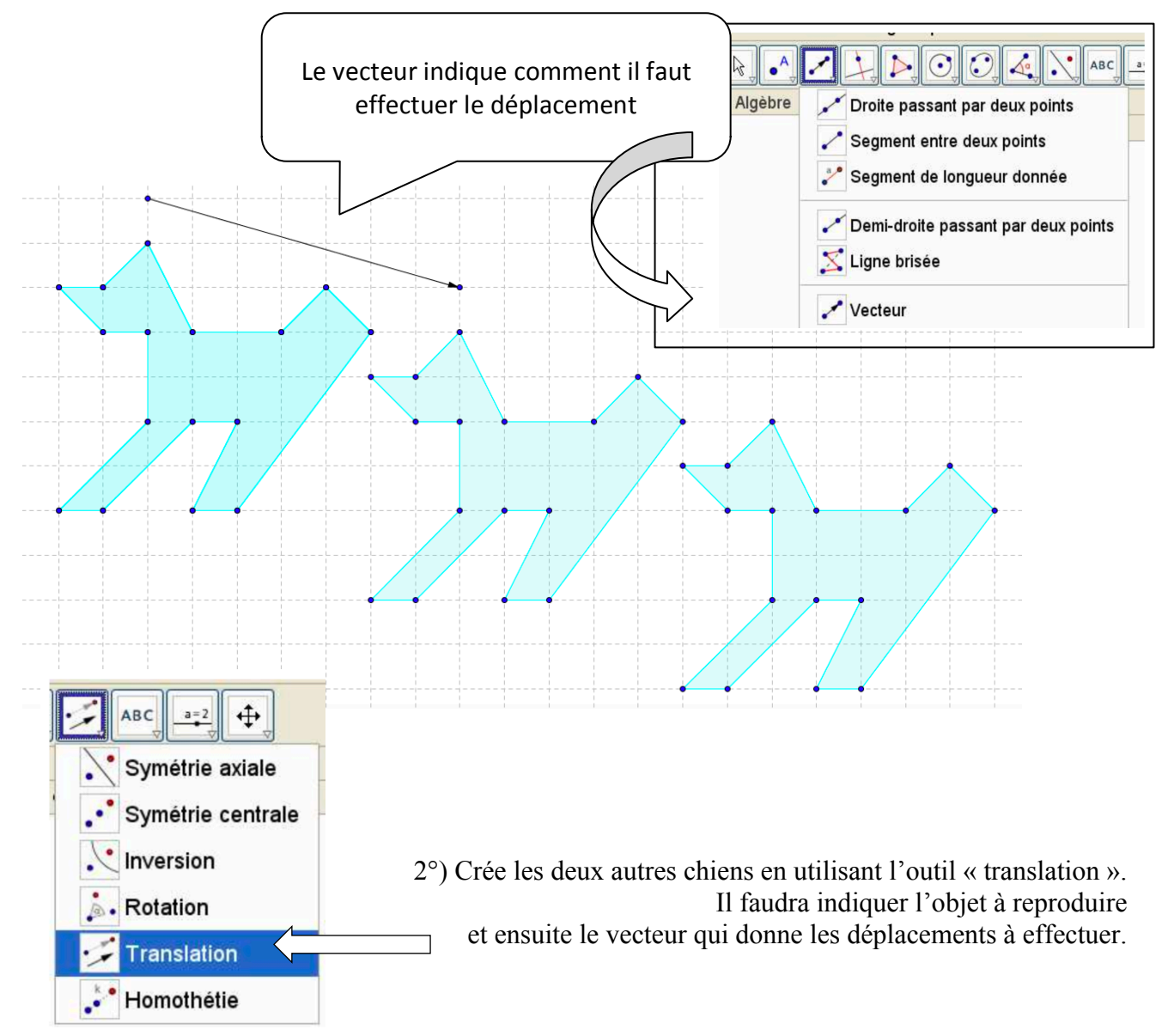

## **Exercice n°3 :**

A toi de jouer et reproduis le plus rapidement possible cette frise. Pour cela tu devras créer deux vecteurs.

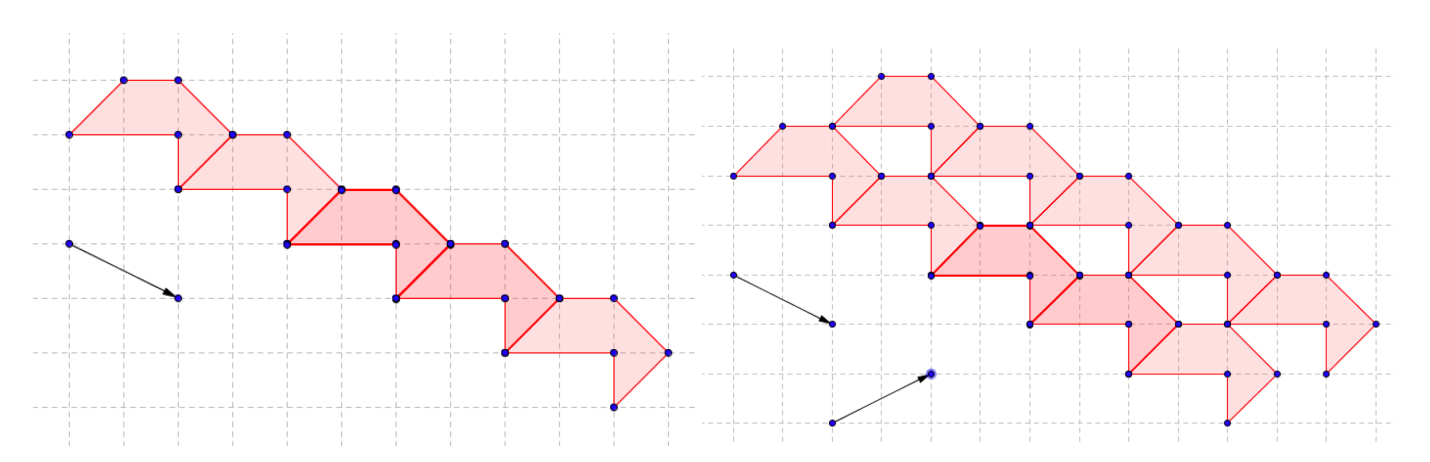

**Exercice n°4 :** Reproduis la frise suivante :

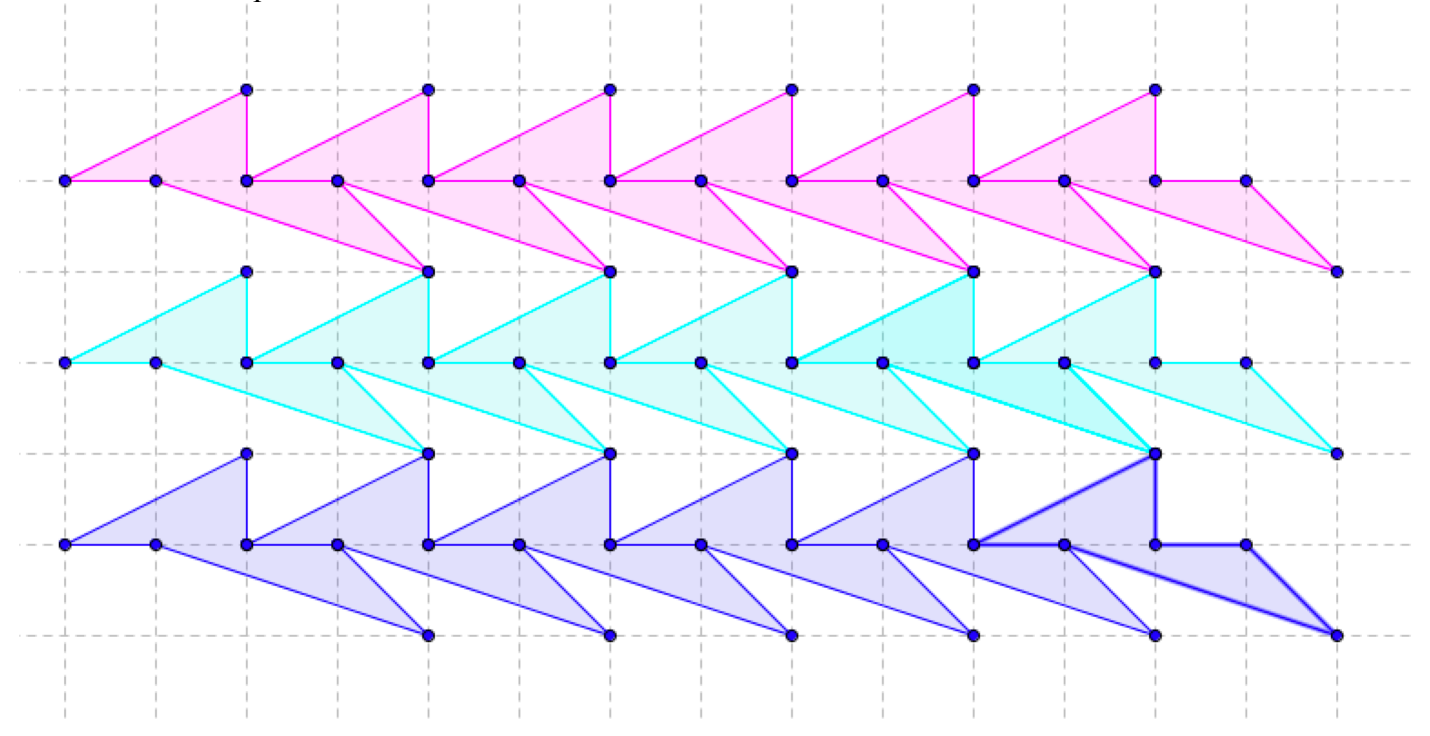

## **Exercice n°5 :**

Reproduis le pavage ci-dessous : les polygones recouvre le plan tout entier, sans recouvrement. Pour construire ce pavage, tu peux utiliser l'outil « Polygone régulier ».

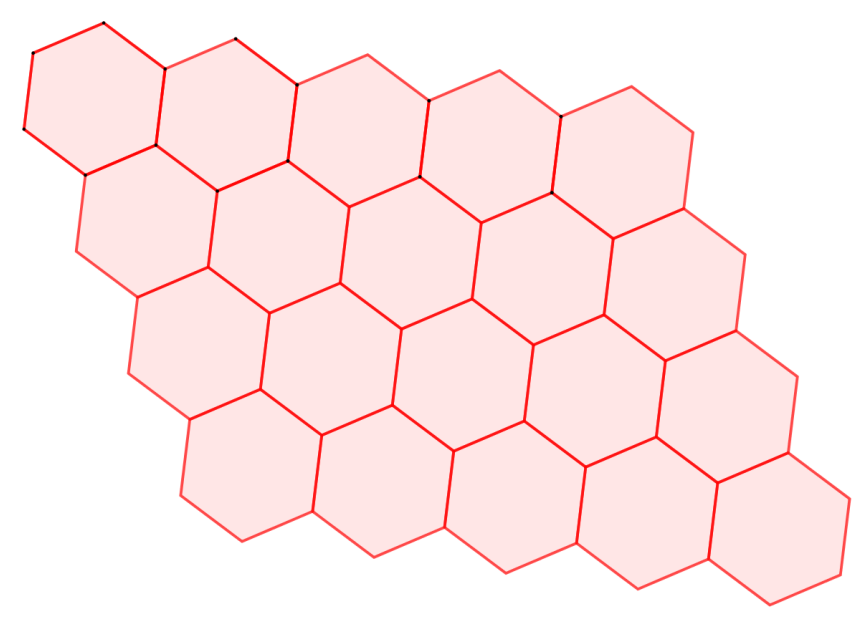

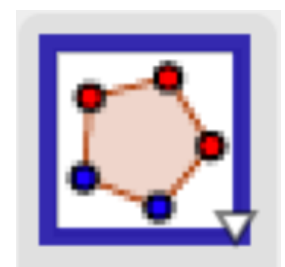